# **Title of the Article**

First Author<sup>1</sup>, Second Author<sup>2</sup>, and Third Author<sup>2</sup>

<sup>1</sup>First author's affiliation <sup>2</sup>Second and third authors' affiliation

## **1 Introduction**

This template is intended for articles published in the Digital Humanities in the Benelux Journal.<sup>1</sup> Use this to submit the final version of your manuscript to the journal. The template will ensure your article adheres to the style guidelines of the journal.

### **2 Instructions for preparing your manuscript**

If you are unfamiliar with LATEX, there are many online resources with documentation and tutorials on how to use  $\Delta E_F X$ <sup>2</sup>. There are specific instructions for preparing your article for the DH Benelux Journal.<sup>3</sup>.

## **3 Working with bibtex references**

The DH Benelux Journal uses bibtex for references and citations. You can cite other work using bibtex keys [Maxwell](#page-1-0) [\(2013\)](#page-1-0). Your article should end with a section called 'References' that includes a link to your bibtex file that contains the bibliographic information of the work you cite (see below). Upon generating the print version with a LATEX engine, references to the cited works are included.

## **4 Adding figures and tables**

This section has two sub-sections.

#### **4.1 Adding figures**

If you include figures or tables, use reference keys (e.g. Figure [1\)](#page-1-1), to create an unambiguous reference from the text to each figure and table, e.g. to Table [1.](#page-1-2)

<sup>1</sup> See <http://journal.dhbenelux.org>

See <https://www.overleaf.com/learn/latex/Tutorials>, especially the Learn LATEX in 30 mintes: [https://www.overleaf.com/learn/latex/Learn\\_LaTeX\\_in\\_30\\_minutes](https://www.overleaf.com/learn/latex/Learn_LaTeX_in_30_minutes)

See [http://journal.dhbenelux.org/submission/preparing-the-final-version-of](http://journal.dhbenelux.org/submission/preparing-the-final-version-of-your-manuscript/)[your-manuscript/](http://journal.dhbenelux.org/submission/preparing-the-final-version-of-your-manuscript/)

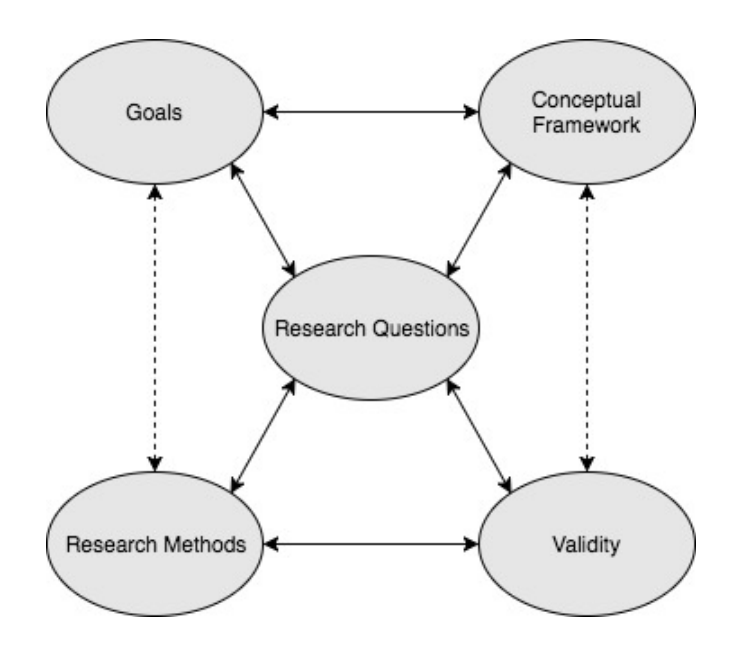

<span id="page-1-2"></span><span id="page-1-1"></span>Figure 1: This is where the caption of the figure goes. Remember, figure captions go below the figure.

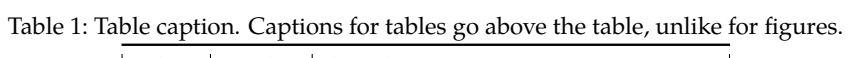

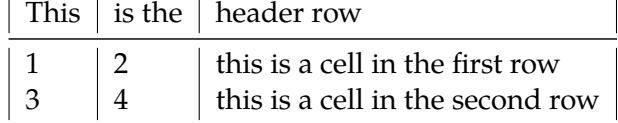

#### **4.2 Adding tables**

#### **References**

<span id="page-1-0"></span>Joseph A Maxwell. *Qualitative research design: An interactive approach, 3rd edition*. Sage publications, 2013.